# **INFRAWEBS AXIOM EDITOR – A GRAPHICAL ONTOLOGY-DRIVEN TOOL FOR CREATING COMPLEX LOGICAL EXPRESSIONS**

# **Gennady Agre, Petar Kormushev, Ivan Dilov**

*Abstract: The current INFRAWEBS European research project aims at developing ICT framework enabling software and service providers to generate and establish open and extensible development platforms for Web Service applications. One of the concrete project objectives is developing a full-life-cycle software toolset for creating and maintaining Semantic Web Services (SWSs) supporting specific applications based on Web Service Modelling Ontology (WSMO) framework. According to WSMO, functional and behavioural descriptions of a SWS may be represented by means of complex logical expressions (axioms). The paper describes a specialized userfriendly tool for constructing and editing such axioms – INFRAWEBS Axiom Editor. After discussing the main design principles of the Editor, its functional architecture is briefly presented. The tool is implemented in Eclipse Graphical Environment Framework and Eclipse Rich Client Platform.* 

*Keywords: Web services, Semantic Web Services, Web Service Modelling Ontology framework.* 

*ACM Classification Keywords: H.5.2 User Interfaces: Graphical user interfaces (GUI)* 

#### **Introduction**

Current Web service technologies describe the syntactical aspects of a Web ser vice providing only a set of rigid services th at can not be a dapted to a c hanging en vironment with out h uman intervention. Real ization of the ful I potential of th e Web s ervices req uires furt her te chnological adv ances i n the are as of service interoperation, service di scovery, service composition and orchestration. A poss ible so lution to thes e pro blems is lik ely to b e provided by application of Semantic Web technologies.

Semantic Web Services (SWSs) are self-contained, self-describing, semantically marked-up software resources that can be published, discovered, composed and executed across the Web in a task driven semi-automatic way. There are two maj or i nitiatives a iming at developing world-wide standard for the semantic description of Web services – the American OWL-S [OWL-S 2004] and the European WSMO [Roman et al. 2005]. The INFRAWEBS European research project is based on th e WSMO framework for s ervice modelling and proposes a next, more technology-oriented step in the process of semantic Web service development [Nern et al. 2004]. One of the concrete pr oject obj ectives i s dev eloping a full -life-cycle softwar e to olset for cre ating a nd m aintaining SWS s supporting specific applications based on Web Service Modelling Ontology (WSMO) framework.

A main part of WSMO-based SWS is service capability – a declarative description of Web service functionality. A formal syntax an d semantics for such a de scription is pr ovided by Web Servi ce Mo delling Language (WSML), which is bas ed on differ ent logical formalisms, na mely, Description Lo gics, First-Order L ogic an d Lo gic Programming [ de Bruijn et al. 2005]. The conceptual syntax for WSML has a fr ame-like style. The information about a class and its attributes, a relation and its parameters and an instance and its attribute values is specified in one large syntactic construct, instead of being divided into a number of atomic chunks. It is possible to spread the information about a particular class, relation, instance or axiom over several construct. WSML allows using of variables t hat may oc cur in place of co ncepts, attributes, insta nces, rel ation ar guments or attribute values. A variable may not, however, replace a WSML keyword. Furthermore, variables may only be used inside logical expressions. A WSML de scription of a Web ser vice ca pability is repr esented as a set of compl ex lo gical expressions called axioms. Machines can easily handle these axioms. However, it is v ery difficult for humans to create and comp rehend comp lex lo gical expressions. Therefore, the constr uction of axi oms needs t o b e supported by some easy-to-use graphical tools. It should allow a non-specialist to create highly complex axioms in WSML language through simple graphical interaction.

This p aper de scribes a sp ecialized too I cal led INFR AWEBS Axio m Edit or, which is ai med at co nstructing a nd editing WSMO-based SWS capabilities. The structure of the paper is as follows – the next section discusses the

basic design principle of the Editor. Then the models for representing and constructing the axioms are presented. Next two sections are devoted for describing the ma in functionality of the Editor and its graphical user interface. In conclusion some implementation details and future trends are discussed.

## **Basic Design Principle of INFRAWEBS Capability Editor**

*INFRAWEBS Axiom Editor is a specialized user-friendly tool for constructing and editing complex WSML logical expressions based on available set of WSML ontologies.* It is a core part of a more complex tool – INFRAWENS Semantic Service Designer, which is aimed at converting existing Web services to WSMO-based semantic Web Services [Agre et al. 2005].

The main design principles of the Axiom Editor are:

- 1. *Specialization:* the too l is i ntended to b e use d ma inly for co nstructing lo gical expressions re presenting capabilities of WSMO-bas ed sema ntic We b servic es ra ther th an ax ioms in ont ologies. Our an alysis ha s shown that the logical structure of such expressions is rather simple and in most cases does not require using of such complex WSML logical operators (connectives) as **Implies**, **ImpliedBy** or **Equivalent.**
- 2. *User*-*friendliness*: it is a ssumed that the users of our tool will be semantic Web s ervice providers as well as customers of such services. In both cases the users will not be specialists in first-order logic, so using of some (even rather advanced) text editor for constructing logical expressions seems for us an inappropriate solution. That is why we propose a graphical way for constricting and editing the axioms abstracting away as much as possible from a concrete syntax of logical language used for implementing them.
- 3. *Intensive use of ontologies*: it is well known that the core concept of the Semantic Web is ontologies "formal, explicit specification of a shared conceptualization" [Gruber 1993]. In our opinion, creating such formal and consensual s pecifications for differe nt a pplication domains req uires ver y inte nsive co operation of h ighly qualified domain knowledge engineers and logicians. Both categories of the users do not belong to the range of pote ntial cu stomers of our tool; for suc h users ar e mo re ap propriate such g eneral ont ology e ditors like Protégé2000 [Protégé 2005] or Ontology Management Suit which is currently under development in the frame of WSMO project. So we assume that our customer will be mainly *a user* of already created ontologies rather then creator of new ontologies. However, we foresee that in some cases the service providers need to be able to creat e so me *specialized versions* of (gen eral) ex isting ont ologies co ntaining specif ic in stances or subconcepts of g eneral ontology concepts. Means for creating such (restricted) ontologies are going to be included in our Editor.
- 4. *Semantic consistency:* our analysis has shown that the main difficulties of the process of constructing complex logical expressions are associated with use of correct names of concepts, attributes, relations and parameters as well as th eir types rath er than with expressing logic itself. That is why the process of constructing logical expression in INFRAWEBS Axiom Editor is *ontology-driven*, which means that in each step of this process the user may select only such elements of existing ontologies that are consistent with already constructed part of the axiom. From this po int of view th e created axiom is always semantically consistent with o ntologies used for it construction.

## **Representation of Axioms**

According t o the for mulated above re quirements t he Ax iom Ed itor s hould allow a utomatic g enerating c orrect WSML I ogical expr essions f rom s ome gr aphical re presentation (model) of suc h expressions. As a gra phical model of WSM L axiom we have selected a direct acyclic graph (DAG). Such a graph can contain four kinds of nodes:

- A single node called *Root*, which may have only outgoing arcs. This node corresponds to WSML statement **defineBy**. Graphically the root node is represented as a circle named "Start".
- Intermediate n odes c alled *variables*. Suc h nodes h ave one or mor e i ncoming arcs and c an have s everal outgoing arcs. Each variable has a unique name and a frame-like structure consisting of slots represented by pairs attri bute – attri bute va lue (WSM L v ariable). Suc h a var iable corr esponds t o a notion of co mpound molecule in WSML [de Bruijn 2005] consisting of an a-molecule of type *Vari* **memberOf** *Γ* and conjunction of

b-molecules of type *Vari* [*p1* **hasValue** *Varj1*] and *Vari* [*pk* **hasValue** *Varkl*] respectively, where *Vari,Varj1, Vark*<sup>l</sup> are WSM L va riables an d *Γ* is a conc ept from a give n WSML ont ology. Gra phically eac h var iable is represented as a rectangle with a header containing variable name and type (i.e. the n ame of concept, which has been used for crating the variable), and a row of named slots.

- Intermediate nodes called *relations*. Such a node corresponds to a WSML statment *r(Par1, …, Parn)*, where *r*  is a relation from a given ontology, and *Par<sub>1</sub>, ..., Par<sub>n</sub>* are WSML variables – relation parameters. Graphically each relation node is represented as a rectangle with a header containing relation name and a row of relation parameters.
- Intermediate nodes called *operators* t hat c orrespond to W SML logical o perators *AND*, *OR* an d *NOT*. Eac h node can have only one incoming arcs an d can have one (for *NOT*) or several (two or more – for *AND* and *OR*) o utgoing arcs. Gra phically e ach operator is r epresented a s a n ov al, c ontaining th e n ame of th e corresponding operation.
- Terminal no des (leav es) th at can not h ave any out going arcs. Such te rminal n odes are ca lled *instances*. Each instance corresponds to the WSML statem ent *Var* **hasValue** *Instance*, where *Var* is a WSML vari able and *Instance* is an in stance of a co ncept from a g iven ontology. Graphically an instance is re presented by a rectangle with header containing the name of concept, an instance of which the Instance is, and the concrete name of the instance.

Directed arcs of a gr aph are call ed *connections*. A con nection outgoing from a var iable or r elation has th e meaning of refining the variable (or relation parameter) value and corresponds to WSML logical operator *AND*. A connection outgoing from an operator has the meaning of a pointer to the operator operand.

The proposed model allows to cons ider the process of axiom creation as a formal pr ocess of DAG exp anding (and editing) and to formu late formal rules for check ing syntactic and semantic (in relation to giv en ontologies) correctness of constructed axioms.

An advantage of the proposed model is ability to separate logical *AND* (represented as the model *AND* operator) used by the a xiom c reator f or d escribing I ogical co njunction at a high lev el of a bstraction fr om a "hidden", "technical" *AND* (re presented by t he mo del c onnection) use d fo r sp ecifying m ore c oncrete values of var iable attributes. As a result, the e xplicit logic conjunction may be used in the model only as a part of a p ath starting from the axiom root and ending in an intermediate variable node or in a terminal node. This has a very important consequence for the se mantic serv ice d iscovery pr ocess. First, if a r epresented in such a way axiom i s interpreted as a user goal (i.e. a request for desired service functionality), the proposed mechanism gives a very simple method for splitti ng the goal to sub-goals. And second, if such an axiom is i nterpreted for example as a service post-condition, t he proposed m echanism a llows eas ily determining if th e servi ce offers a si ngle functionality of a set of different functionalities.

## **An Informal Model of the Axiom Construction Process**

A process of a xiom creation may be considered as a re petitive process consisting of co mbination of three ma in logical steps – definition, refinement (or specialization) and logical development (or elaboration). The *definition* step is used for defining some general concepts needed for describing the meaning of axioms. The *refinement* step is used for more concrete specification of desired properties of such concepts. Su ch a step may be seen as specialization of too g eneral conc epts introduced ea rlier. The *logical development* ste p co nsists of el aborating logical structure of th e axioms, which may be achieved by combination of g eneral concepts by means of lo gical operators *AND*, *OR* and *NOT*.

Syntactic a nd semantic c hecks ap plied d uring the all phases of ax iom creati on process ar e b ased on the following properties:

- Subsumption r elation between d ifferent e lements of o ntologies: suc h a rel ation determines c ompatibility between axiom variables;
- Acyclic property of the selected model (DAG) for representing an axiom;
- Uniqueness of the names of variables used for constructing an axiom (if contrary is not explicitly specified);
- Arity of logical operators used for constructing an axiom.

## **Definition Step**

During the definition step the nature of a m ain variable defining the axiom is specified. Such a st ep is equivalent to creating a WSML state ment *?Concept* **memberOf** *Concept*, which means that the WSML var iable *?Concept* copying the structure of the *Concept* from a given WSML ontology is created. Attributes of the concept, which are "inherited" by the axiom model variable, are named *variable attributes.* By default the values of such attributes are set to free WSML variables with type defined by the definition of such attributes in the corresponding ontology. It sho uld be m entioned that in the definition step every concept, instance or relation from an arbitrary WSML ontology may be used as a template for creating the corresponding axiom variable.

## **Refinement Step**

The refinement step is a recursive procedure of refining values of some attributes (relation parameters) defined in previous step(s). In terms of our model each cycle in such a step means an expansion of an existing non-terminal node – var iable (or rel ation). More prec isely that mea ns a sel ection of an attrib ute from a list of ava ilable attributes of an existing axiom variable, and binding its value (which in this moment is a free WSML variable) to another (new or existing) node of the axiom model. The main problem is to e nsure semantic correctness of t he resulted (ext ended) l ogical expression. S uch c orrectness is ac hieved by a pplying expl icit ru les determ ining permitted expansion of a given node.

An attribute value<sup>1</sup> of an axiom variable may be refined by binding it to:

- A. A new variable produced from the ontology concept specified by **ofType** or **impliesType** WSML statement for the corresponding attribute (default binding);
- B. A n ew variable pr oduced fro m a s ubconcept of t he ontology co ncept s pecified by **ofType** or **impliesType** WSML statement for the corresponding attribute;
- C. A n ew term inal node i nstance produced fro m a n instance of th e corr esponding c oncept or of it s subconcepts;
- D. A relation which parameters are compatible with the type of the selected attribute;
- E. An existing axiom variable, which are compatible with the type of th e selected attribute and which does not lead to creation of cycles in the model.
- F. A shared variable with compatible type.
- G. A complex logical expression composed from all mentioned above items by logical operators OR and NOT.

## **Logical Development Step**

**.** 

This st ep of t he a xiom c onstruction process co nsists in a dding logical o perations (*AND*, *OR* an d *NOT*) to the current l ogical expr ession. Suc h o perators may b e a dded to c onnect two i ndependently co nstructed l ogical expressions or be ins erted directly into already constructed expressions. In both ca ses it leads to cre ating more complex logical expressions.

A logical operator can be inserted only into a c onnection that h as been already created as a part of the axiom model. S uch an insertion "splits" the co nnection o n tw o p arts, w hich are linked by ne wly inserted logical operation. Since operators *AND* and *OR* should have at least to operands, the addition of such logical operators requires creating the second operand, which can be either a new or an e xisting axiom element. The operation is controlled by c ontext-dependent sema ntics and syntactic checks so diff erent logic al operators c an be ins erted only in some allowed places in the ax iom. Such checks analyze the whole context of the ax iom, which in s ome cases leads for necessity to verify the pat h from the ed ited element till the starti ng axiom element – the axiom *Root*.

It should be underlined that during this step the user is constructing the axiom by logical combination of m ain axiom ob jects defined in the previous steps. In other wo rds, the lo gical oper ators are used n ot for refining or clarifying t he meaning of some p arameters of already defined objects, but f or c omplicating th e axi om by specifying the logical connections between some axiom parts which are independent in their meaning.

<sup>1</sup> The same rules are applicable to every unbound relation parameter.

#### **Functional Architecture**

The fu nctional archit ecture o f the Axiom E ditor provides a com plete set of functio ns (op erations) n eeded fo r graphical constructing WSML logical expressions. The top-level functional components of the Editor are:

- *Ontology Store* a set of operations for maintaining ontologies used for creating and editing axioms.
- *Axiom Model Generator* a set of operations for graphical constructing and editing an axiom.
- *Axiom Text Generator* th e module providing automatic generation of the WSM L text corresponding to the current graphical model of an axiom.
- *Axiom Persistence* the module providing saving and retrieving axioms as well as all information needed for axiom creation.

#### **Ontology Store**

The Ontology Store is an *in-memory* set of ontologies providing the semantic elements for co nstructing axioms. These elements are concepts, attributes, instances, relations and parameters1. The Ontology Store is global to all axioms opened in the Editor.

In order to be used in the Axiom Editor ontologies should be defined in the WSML language. To start c reating a new axiom at least one ontology is needed. The Axiom Editor reads ontologies from \*.wsml files. The pasring of these files is done by a standard WSML parser which is a part of the WSMO4J API [WSMO4J 2005].

A *tree structure* is us ed for graphical re presentation of ont ologies. Si nce \*.wsm l fil es are flat (th ey hav e no hierarchical structure), additional information is obtained from the WSMO4J API to c onstruct a tree from the lists of con cepts, rel ations etc. T he API pr ovides inf ormation abo ut co ncept and r elation in heritance by a spec ial **SuperConcepts** property that every ontology element possesses. It sh ould be noted that this property is a set, which means that one element can have more than one parent in the hierarchy. In tree-structured visualization every child element appears as man y times in the tree as ther e are co ncepts in its **SuperConcepts** property. A visualized ontology may be browsed and all properties associated with each ontology element are shown in a special window.

Ontologies m ay be loaded manually by t he user fr om the file system or loaded aut omatically on- demand. Ontologies describe inheritance between concepts. A c oncept usually has one or more super-concepts. Superconcepts m ay be defined i n ot her ontologies. For example th e c oncept "Person", defi ned in t he o ntology "Sociology", may ha ve th e conc ept "H uman", defi ned in t he o ntology "B iology" as its sup er-concept. In suc h a case, the "S ociology" ont ology dec lares "Biology" as a n *imported ontology*. The "**load imported ontology**" operation ca n be a pplied t o such c oncepts dis played i n the Onto logy Vie w wh ich are defined i n imp orted ontologies. Since an im ported ontology is de clared with its id entifier, the U RI is used to l ocate that ont ology and load it to th e Ontology Stor e. The co ncept is a utomatically lo cated in the new tre e, the c oncept's attrib utes become available so variables of that type can be now created.

A concept inherits all its super-concepts' attributes. If a super-concept is defined in an imported ontology, which is not currently loaded to the Ontology Store, then the super-concept's attributes are unavailable. The mechanism for o n-demand lo ading of i mported ontologies pr ovides a utomatic updating co ncepts' attributes inherited fr om super-concepts belonging to such ontologies.

#### **Axiom Model Generator**

l

As it has been already mentioned, the main concern of the Axiom Editor is to *guarantee the semantic consistence*  of the constructed logical expressions since the users of this tool are assumed to be non-specialists in the firstorder logic. Such a consistence is achieved by a semantically-aware construction process, in each step of which the user is al lowed to perf orm only s uch operations that are co nsistent with th e already constructed part of th e axiom.

<sup>1</sup> Functions are not supported in the current implementation of the Capability Editor. Such elements of a WSML ontology as non-functional properties and ontology axioms are shown in the Editor but currently are not used in the process of axiom constructing.

Two modes for axiom construction are available:

- *Standard mode* involves only extending an existing part of the a xiom by selecting semantically compatible elements from context-sensitive menus. This method is construction-driven and is suitable for novice users.
- *Advanced mode* allows a dding is olated el ements to the mode lling are a, whi ch ca n be l ater co mbined in various semantically correct ways. This allows advanced users to be more efficient.

The a xiom co nstruction pr ocess b egins by sele cting a c oncept from Ontol ogy Stor e. This co ncept is used to create the first variable in the axiom model. The variable's type is equal to the selected concept. Automatically, just after adding the first variable to the model, it is connected to the Axiom root element "Start".

From th is m oment on, th e construction pr ocess c ontinues by performing semantically-correct op erations on different el ements in th e ax iom mo del wh ich ca n be: v ariables, var iable attrib utes, instan ces, co nnections, operators, relations and relation parameters. A summary of the most important semantically-correct operations in Axiom Model Generator are shown in Table 1.

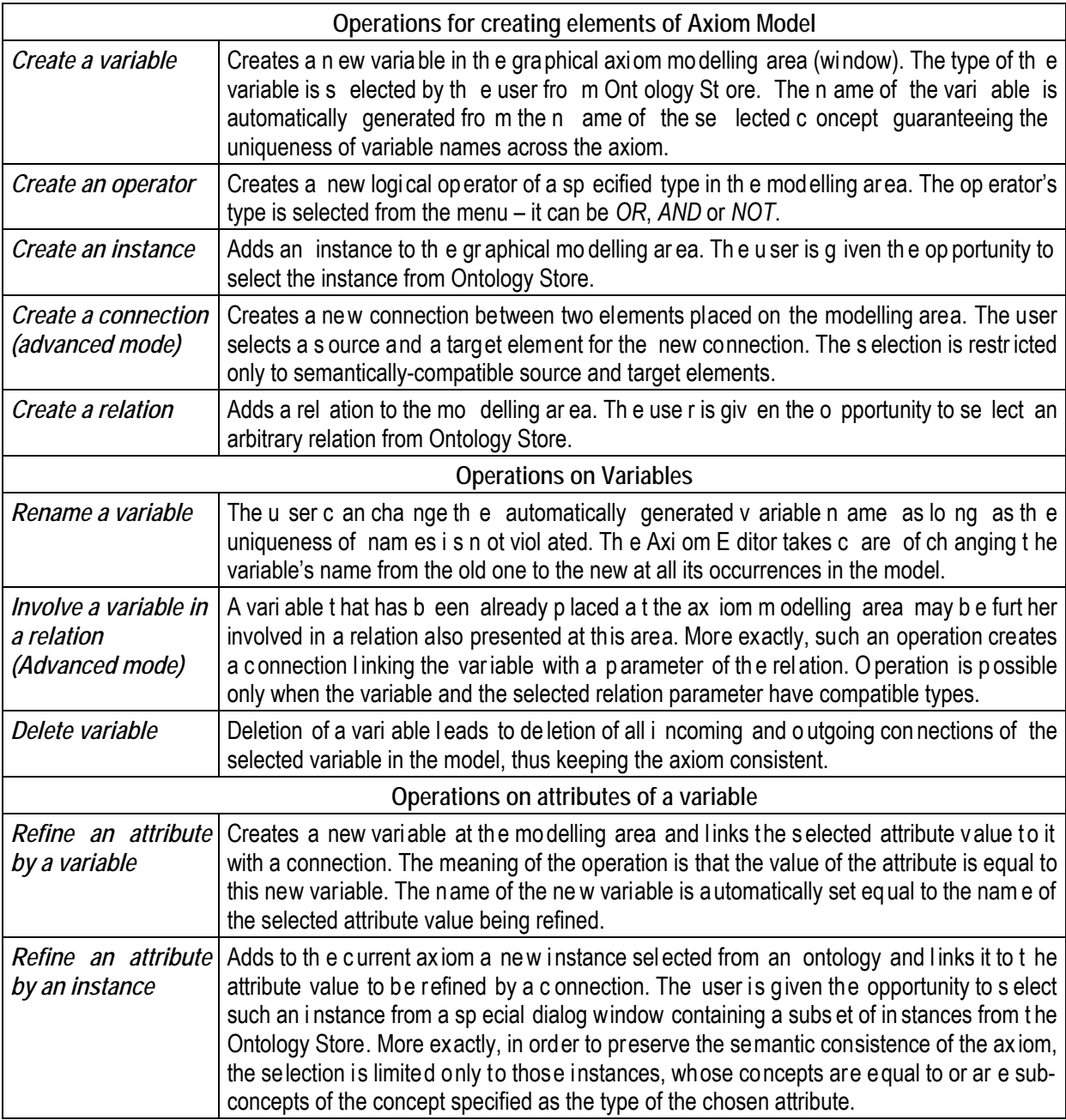

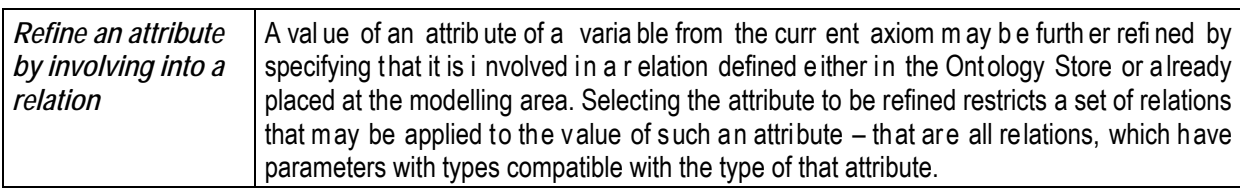

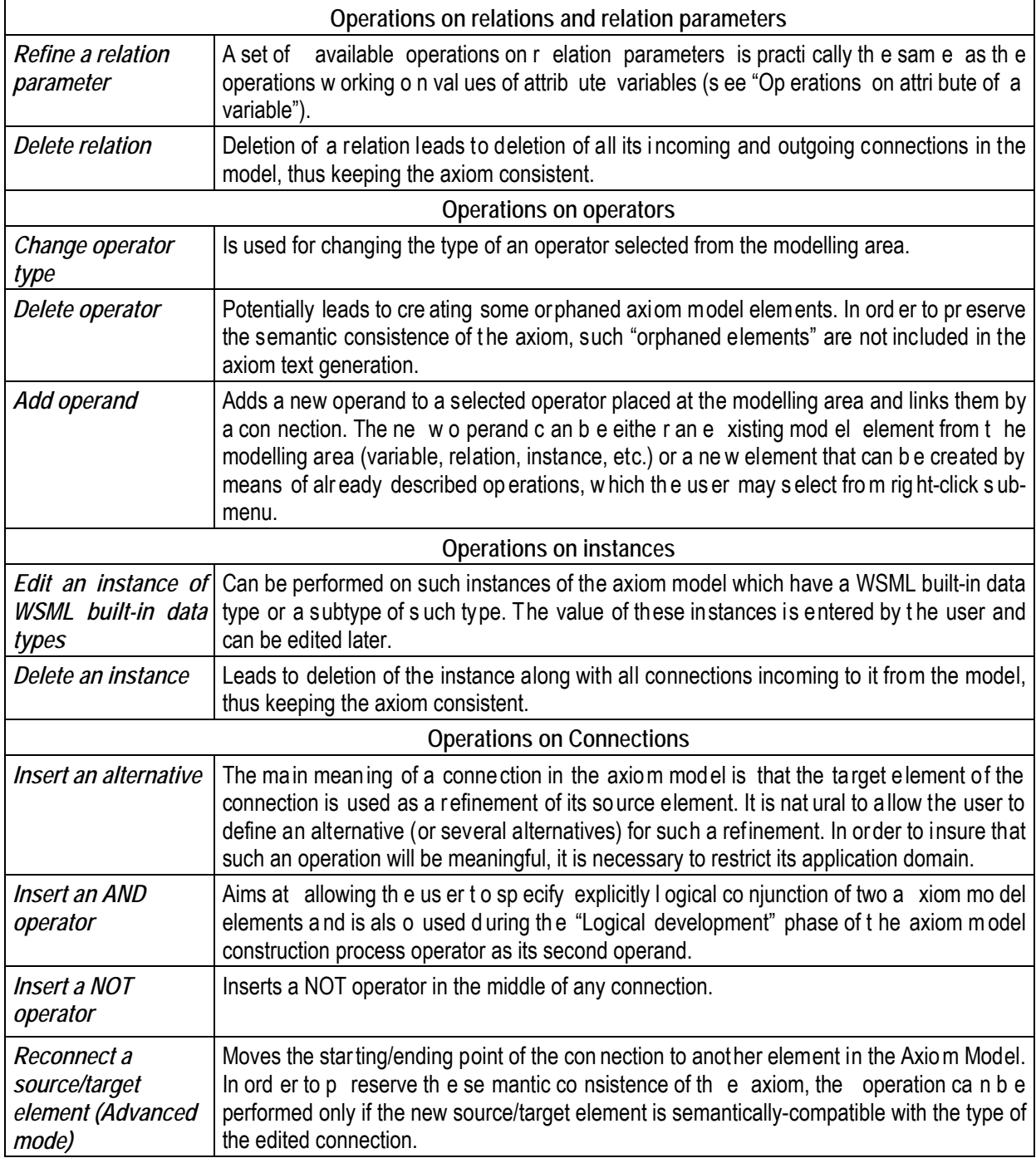

Table 1. The most important semantically-correct operations in the Axiom Model Generator

#### **Axiom Text Generator**

The Axiom Text Generator dynamically generates text representation of the graphical axiom model in the humanreadable WS ML-Core synt ax. That a llows to ob serve and c ontrol (f or exp erience users) th e r esult of e ach operation accomplished on the axiom model. It shoul d be mentioned that only elements of the m odelling area having c onnections w ith t he root elements of th e a xiom model (*Start* element) are co nsidered a s p arts of t he current axiom and, hence, are mapped to its WSML text representation.

#### **Axiom Persistence**

Creating a semantic Web service is a rather complex process, which may need a lot of time, so it is necessary to have a module for stori ng all intermediate results and supplemented data structures facilitating such a process. The Axiom Pe rsistence is such a m odule that is used for storing and retrieving axioms created by the Axiom Editor. Since an axiom has no meaning without the ontologies used for its creati on, loading an axiom leads to automatic loading of all ontologies associated with it.

Axioms are persisted in binary files which can only be opened by the Axiom Editor. Besides the semantic content, all elements store th eir g raphical co ordinates so th at the grap hical mo del of an axiom can b e ful ly restore d. During the loading process different validations are made. If any of them fails, an error message is displayed and the axiom file is not loaded. For implementation of these operations Java serialization is extensively used.

Currently the Axiom Editor uses a pr edefined directory c alled the Ontology File Store in the file system to store \*.wsml files containing ontologies. Every ontology has a unique identifier, which is a URI written in the \*.wsml file defining the ontology. When an ontology, whose identifier is kno wn, must be lo aded, the Axi om Editor searches the Ontology File Store for that identifier and loads the respective ontology to the Ontology Store.

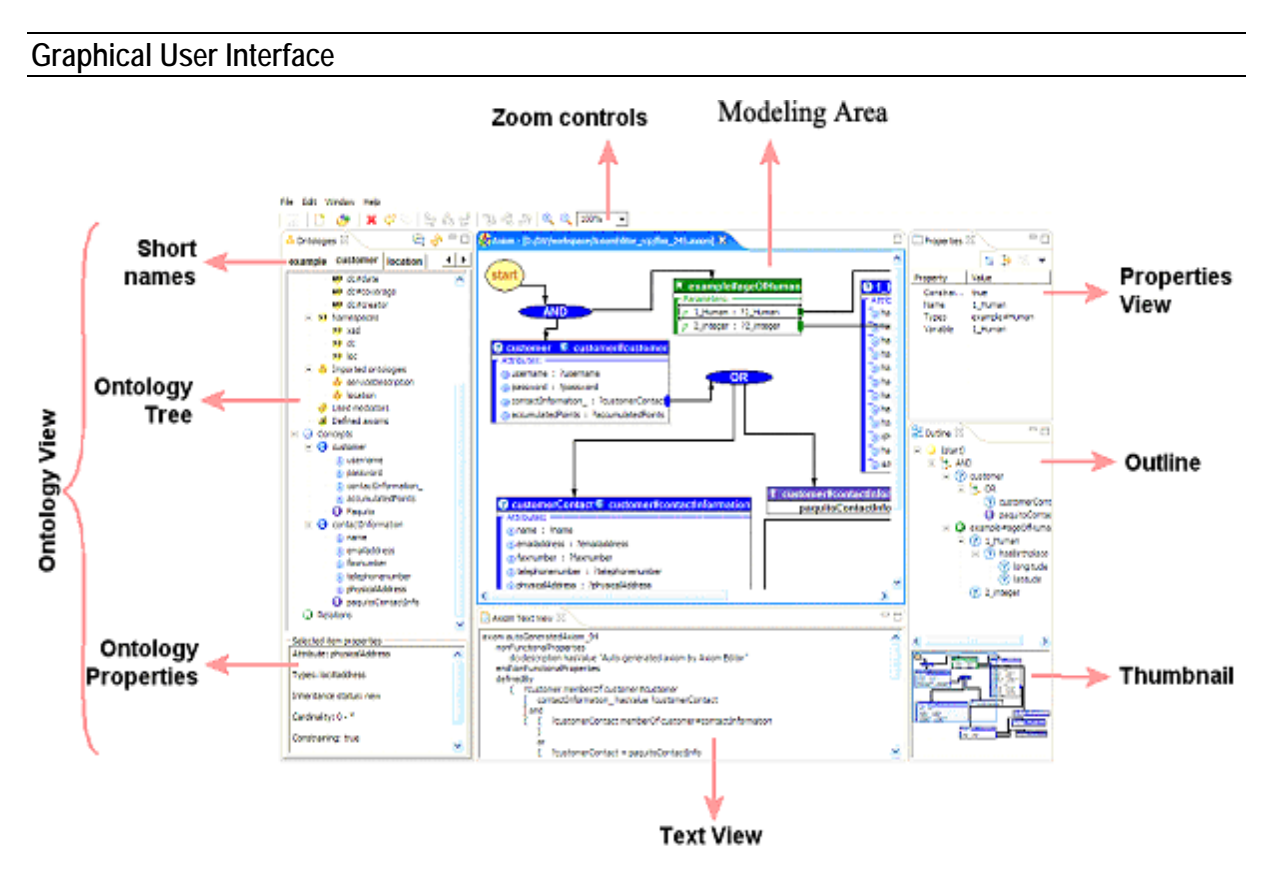

Figure 1. An overview of the Axiom Editor workspace

The Axi om Ed itor run s as an Eclips e pl ug-in. Eclip se [De s Rivie res a nd Wiega nd 2004] is a free, i ntegrated development environment (IDE) which can host different third-party applications, providing a unified visual outlook and better integration between them.

The Axiom Editor is bundled as a stan dalone application on top of the Ri ch Client Platform (RCP). The RCP is a compact Ec lipse cor e w hich can a lso host plu g-ins. It provi des a start up e xecutable whic h ru ns a lig htweight version of the IDE and automatically loads the appropriate plug-in (in this case – the Axiom Editor).

An overview of the Axiom Editor workspace is shown on Figure 1. The screen is divided in several major areas: Ontology View, Modelling Area, Properties View, Outline View, Thumbnail + zoom controls and Text View.

You can find a more detailed description of the workspace areas in Table 2.

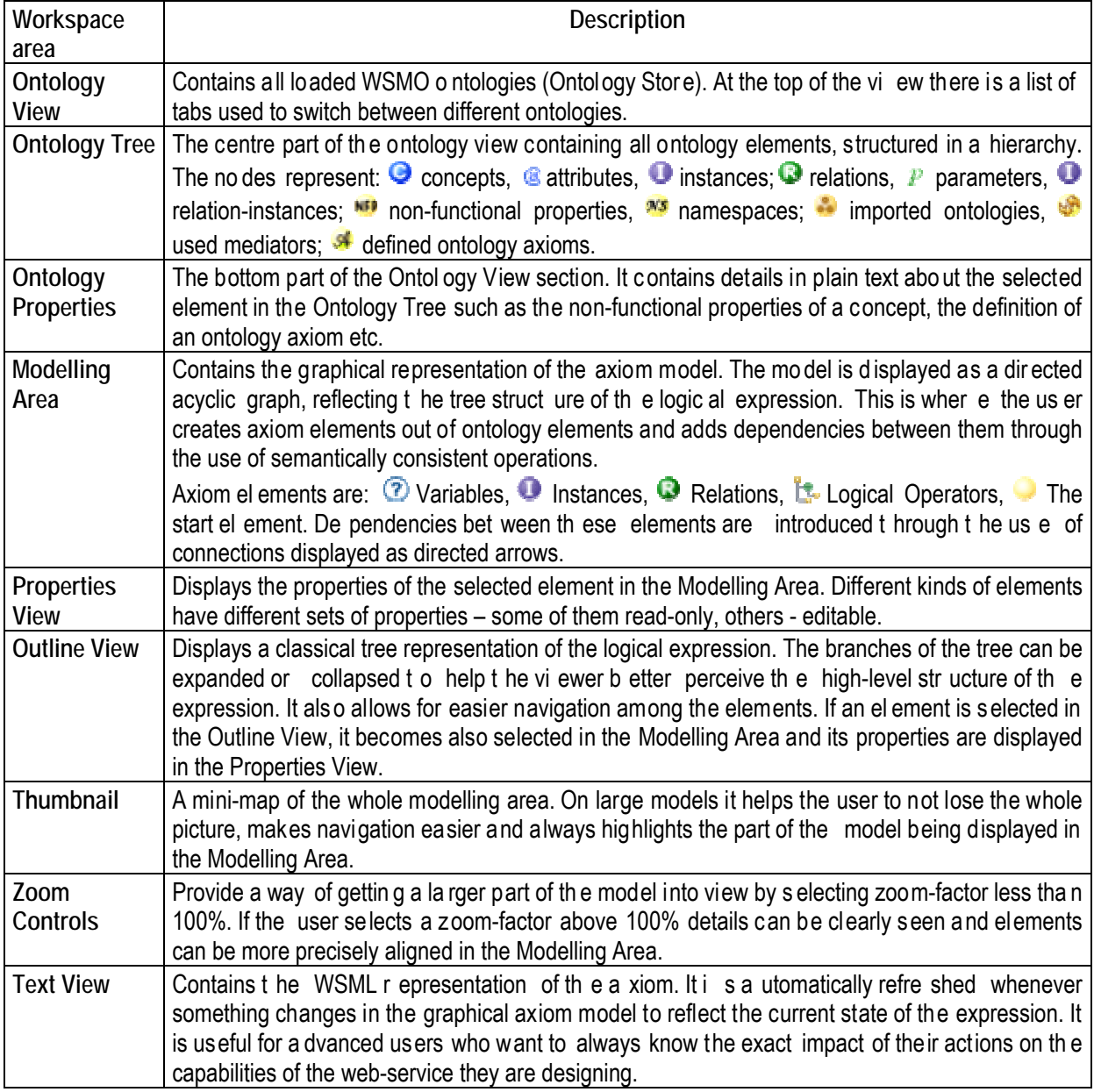

Table 2. Description of Axiom Editor Workspace areas

#### **Conclusion**

The Ax iom Ed itor is i mplemented in J 2SDK 1.4.2 r untime env ironment and us es basic pl atform c omponents, plug-in i nfrastructure, gr aphical u ser i nterface co mponents (men us, b uttons, tre e vi ews, eve nt h andling) fro m Eclipse RC P (Ric h Cl ient Platfor m). For dev elopment of visu al designers the E clipse GEF ( Graphical Environment Frame work) is used. Acc ess to WSMO-b ased ontologies i s acco mplished via *WSMO4J (WSMO API).*

Main directions or future development of the Editor are as follows:

- Transformation of the Axiom Editor to an i ntegrated Se ryice C apability Edit or by exte nding it with s ome customized m odules of WSMO Stud io [[ WSMO Stu dio 20 05] and i ntegrating with t he A xiom C ase-base Memory.
- Extending a pplication domain of the Axi om Editor by expanding the range of log ical ope rations used (e.g. including *implies, impliedBy, :-* and *!* operators). As a result the Editor could be used not only for creating the SWS capabilities but for constructing axioms in WSML ontologies as well.

#### **Acknowledgement**

This work is carried out under EU Project INFRAWEBS - IST FP62003/IST/2.3.2.3 Research Project No. 511723.

#### **Bibliography**

[Agre et al. 2005] G. Agre, T. Atanasova, J. Nern. Migrati ng from Web Services to Semantic W eb Services: IN FRAWEBS Approach. In: *Proceeding of Eleventh Annual Scientific Conference on Web Technology, New Media, Communications and Telematics Theory, Methods, Tools and Applications, EUROMEDIS'2005*, April 11-13, 2005, Toulouse, France, 221-225.

[de Bruijn et al. 2005] J. de Bruijn, H. Lausen, R. Krummenacher, A. Polleres, L. Predoiu, M. Kifer and D. Fensel. *D16.1v0.2 The Web Service Modeling Language WSML, WSML Final Draft 20 March 2005,* available at: http://www.wsmo.org/TR/d16/d16.1/v0.2/20050320/.

[Des Rivieres and Wiegand 2004] J. Des Rivieres and J. Wiegand. Eclipse: A platform for inte grating development tools. *IBM Systems Journal, 43(2)*, 2004.

[Enderton, 2002] H. B. Enderton. *A Mathematical Introduction to Logic (2nd edition)*. Academic Press, 2002.

- [Gruber 1993] T. Gruber: A tra nslation approac h to portable ontology specif ications, *Knowledge Acquisition, 5:*199-220, 1993.
- [Kifer et al. 1995] M. Kifer, G. Lausen, and J. Wu: Logical foundations of object-oriented and frame-based languages. *Journal of the ACM*, 42:741-843, July 1995.
- [Nern et al. 20 04] H.-Joachim Nern, G. Ag re, T. Atanansov a, J. Saarela. System Fr amework for Gene rating Open Development Platforms for Web-Service Applica tions Using Semantic Web Technologies, Distrib uted Decision Support Units and Multi-Agent-Systems - INFRAWEB S II. *WSEAS TRANSACTIONS on INFORMATION SCIENCE and APPLICATIONS*, *ISSN 1790-0832, Issue 1, Volume 1*, July 2004, 286-291.
- [OWL-S 2004] *The OWL Services Coalition: OWL-S: Semantic Markup for Web Services, version 1.0*; available at http://www.daml.org/services/owl-s/1.0/owl-s.pdf

[Protégé 2005] http://protege.stanford.edu/index.html

[Roman et al. 2005] D. Roman, H. Lausen, U. Keller, J. de Bruijn, Ch. Bussler, J. Domingue, D. Fensel, M. Kifer, J. Kopecky, R. Lara, E.l Oren, A.l Po lleres, M. Stollberg. *D2v1.1. Web Service Modeling Ontology (WSMO) - WSMO Final Draft 10 February 2005*, http://www.wsmo.org/TR/d2/v1.1/

[WSMO4J 2005] http://wsmo4j.sourceforge.net/.

[WSMO Studio 2005] http://www. wsmostudio.org.

#### **Authors' Information**

**Gennady Agre** – Institute of Information Technologies – Bulgarian Academy of Sciences, Acad. G. Bonchev St., block 29A, Sofia 1113, Bulgaria;

**Petar Kormushev** – Sofia University St. Kliment Ohridski;

**Ivan Dilov** – Sofia University St. Kliment Ohridski;